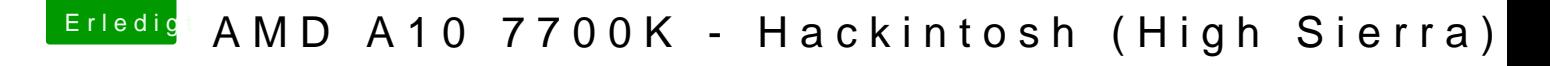

Beitrag von derHackfan vom 11. Oktober 2017, 12:29

Schaut doch gut aus ...

Jetzt zurück an den AMD und den Stick über F11 suchen und starten, Platte erscheinen dann einfach 'Enter' drücken.